# HORIZONT

# XINFO – HTML Docu Generator

Creating documentations in HTML format with XINFO PC Client Batch Interface

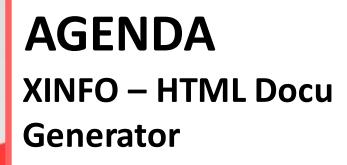

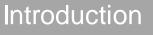

How it works

**Examples Batch Documentation** 

**Examples Program Documentation** 

Examples Impact Analysis

**Creating Documentation** 

## What's the HTML Docu Generator?

This "Generator" is an extension of XINFO's Batch Interface (BIF) :

For a better understanding please watch the presentation of BIF before

- New statements like LNCMD, SCAN, IF and GOTO allow to continue to work on previous selections always one after the other in a loop
- The output format is HTML
- Graphics like netplans are included as PNG files with a good quality
- Commands like ARRANGE and SORT allow to modify the layout of the output tables without any need to change the displays in XINFO itself
- This allows you to create complex and complete documentations automatically

## **Example of a Result**

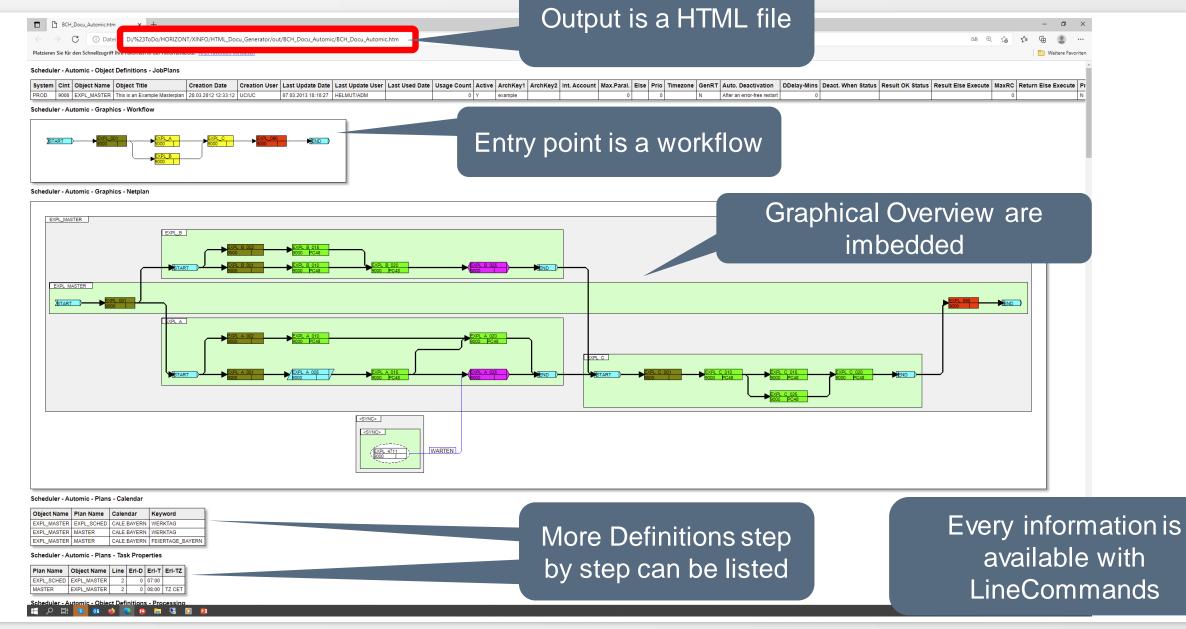

## **Use Cases**

This presentation shows three possible scenarios:

- Document batch workflows
- Document programs
- Impact Analysis

If you want to test the examples on your own:

- The sources and results you find in 'XINFO\_HTML\_Docu\_Generator' under 'Presentations, flyers, whitepapers and more' in the download area
- You need XINFO 4.x installation and the corresponding PC Client
- More detailed information about the used BIF function you find in the documentation of the PC Client in the installation directory of the client (xipcc.chm or xipcc.pdf)

## **How it Works**

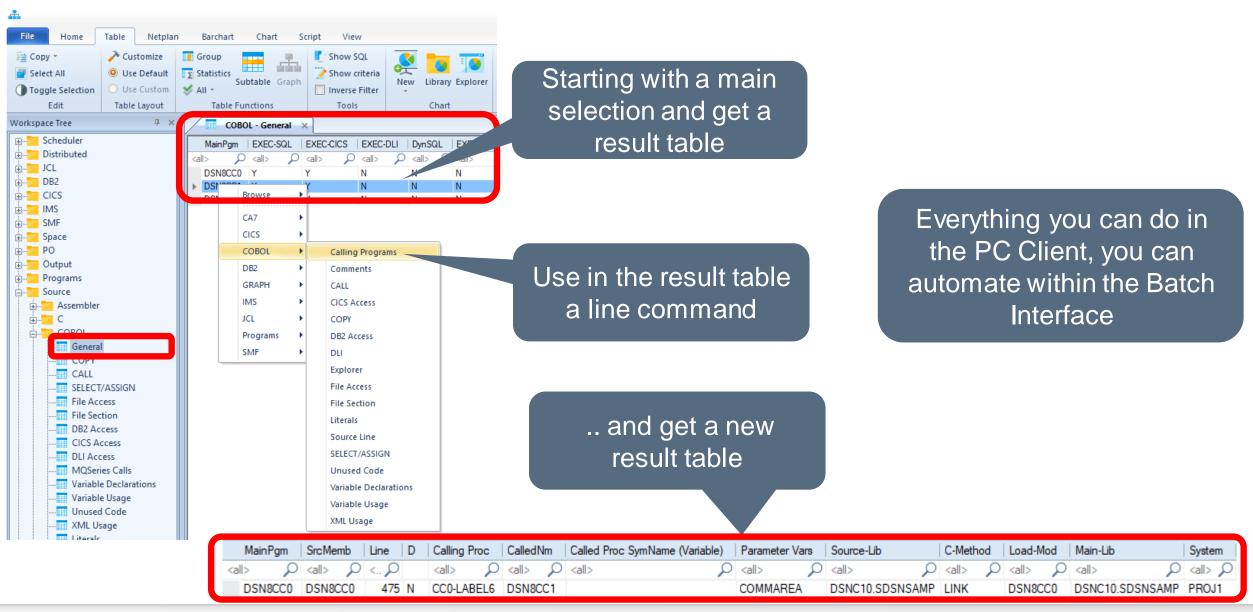

## **How it Works**

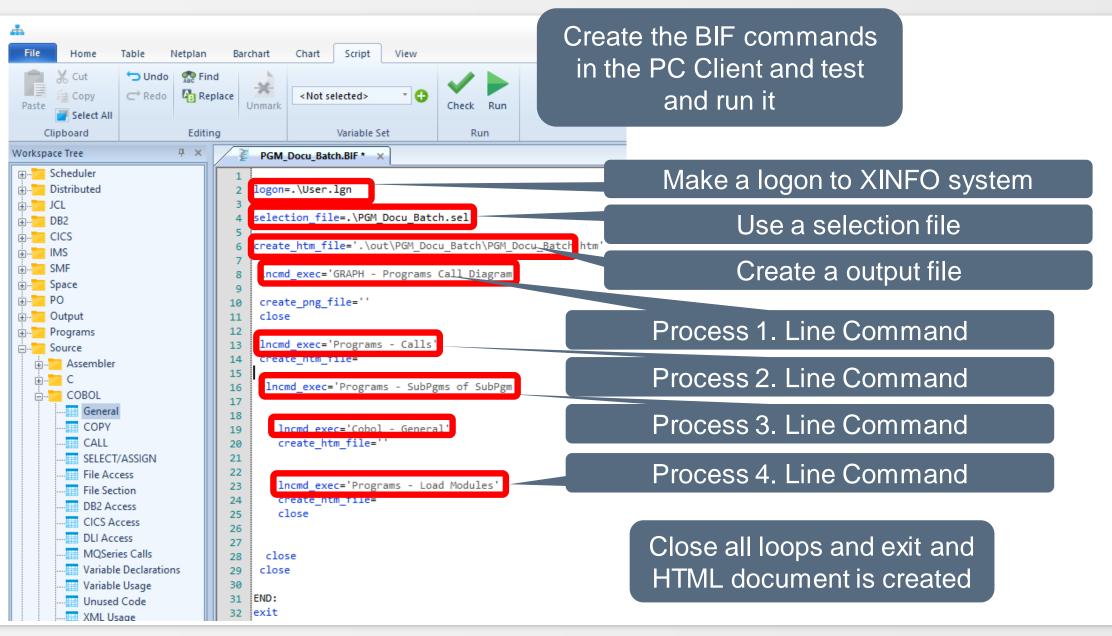

This example shows how to document your Batch Workflows automatically.

- Prerequisite are basically XINFO's scheduler scanner. Depending on your needs other scanners may be required, e.g. JCL or SMF
- This example shows a Automic Workflow and all subsequent objects:
  - Dependencies (graphics and tables)
  - All jobs and parameters
  - Scripts and JCL
  - Planning parameters
  - Resources

The same functionality is available for other schedulers, e.g. IWS and Control-M

## **Result of ,Batch-Docu'**

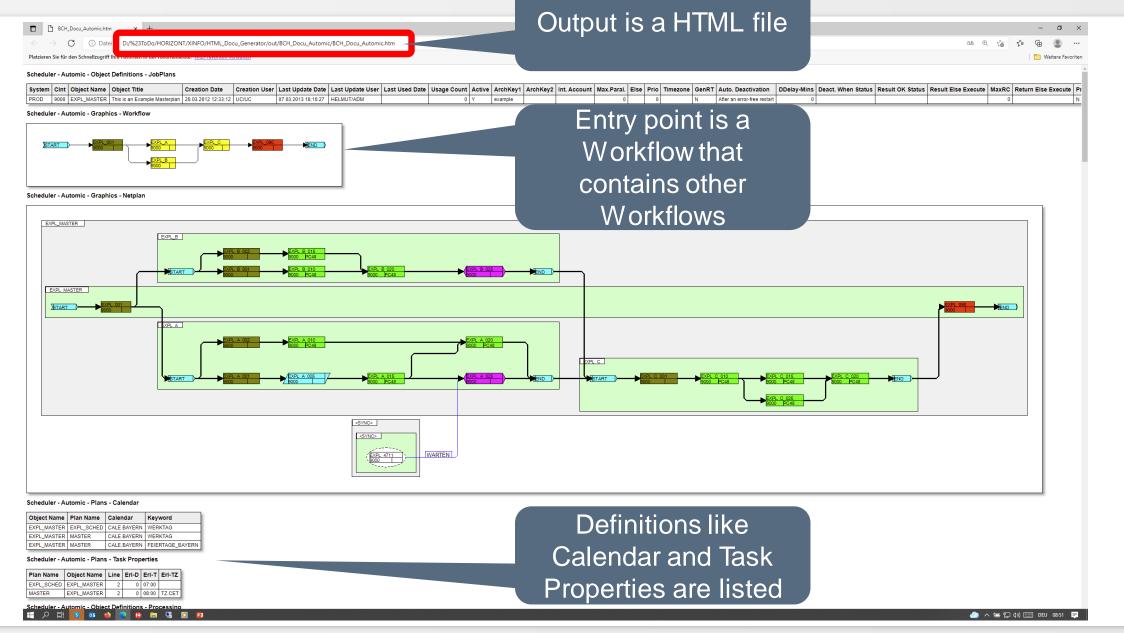

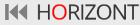

## **Result of ,Batch-Docu**<sup>4</sup>

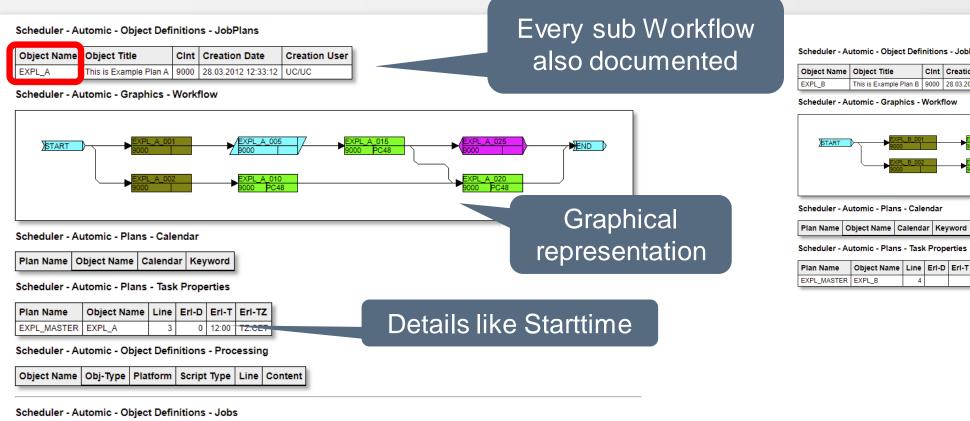

Title Host Login ERT R3 Job Name Jobname EXPL\_A\_010 Testjob A 010 PC48 LOGIN.UC4 0000.01.00 EXPL\_A\_015 Testjob A 015 PC48 LOGIN.UC4 0000.01.00 EXPL\_A\_020 Testjob A 020 PC48 LOGIN.UC4 0000.00.18

Scheduler - Automic - Object Definitions - Processing

|   | Object Name | Platform | Script Type | Line | Content                           |
|---|-------------|----------|-------------|------|-----------------------------------|
| ſ | EXPL_A_002  |          | Script      | 1    | !                                 |
|   | EXPL_A_002  |          | Script      | 2    | :wait 11                          |
| ſ | EXPL_A_002  |          | Script      | 3    | ļ                                 |
| Γ | EXPL_A_002  |          | Script      | 4    |                                   |
| ſ | EXPL_A_001  |          | Script      | 1    | :SET &STATUS = GET_VAR(XY.STATUS) |
| Γ |             |          | O united    | 2    |                                   |

Script Contents also from every Job Scheduler - Automic - Object Definitions - JobPlans

| Object Name | Object Title           | Cint | Creation Date       | Creation User |
|-------------|------------------------|------|---------------------|---------------|
| EXPL_B      | This is Example Plan B | 9000 | 28.03.2012 12:33:12 | UC/UC         |

#### Scheduler - Automic - Graphics - Workflow

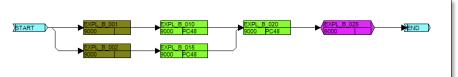

Scheduler - Automic - Plans - Task Properties

| Plan Name   | Object Name | Line | Erl-D | Erl-T | Erl-TZ |
|-------------|-------------|------|-------|-------|--------|
| EXPL_MASTER | EXPL_B      | 4    |       |       |        |

## **Program documentation**

Program documentations are needed in many situations, e.g. mergers, migrations, personal changes etc.

- Prerequesite are XINFO Source Code Scanner (COBOL, PL/I etc.)
- The example shows a Cobol-CICS and a Cobol Batch Program including:
  - Called Sub Programs (Graphs and tables)
  - Called Functions
  - Attributes of the load modules
  - Used Copy Books (Includes)
  - DB2 Access
  - File usage (Program and JCL)
  - CICS transactions that are calling other programs
  - All batch jobs that are using the documented programs
  - Scheduling data for these jobs

The same functionality is available for other program languages like PL/I

## Result of ,PGM\_Docu\_CICS '

| Source - COBOL - Gep | ainPgm EXLC-SQL EXEC-CICS EXEC-DLI DynSQL EXEC-ADABAS Up |          |        |             |          |          |       |          |                 |        |
|----------------------|----------------------------------------------------------|----------|--------|-------------|----------|----------|-------|----------|-----------------|--------|
| MainPgm EXLC-SQL     | EXEC-CICS                                                | EXEC-DLI | DynSQL | EXEC-ADABAS | Upd:User | Upd:Date | Upd:T | Load-Mod | Main-Lib        | System |
| DSN8CC0 Y            | Y                                                        | Ν        | Ν      | Ν           |          |          |       | DSN8CC0  | DSNC10.SDSNSAMP | PROJ1  |

Programs - Source - Call Diagram

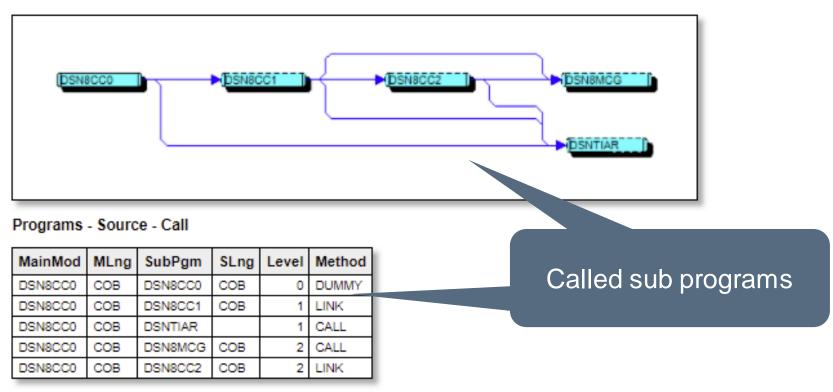

## Result of ,PGM\_Docu\_CICS '

## Functions used in all programs

| - |         |      |      |      |          |        |     |      |           |     |          |          |          |                 |
|---|---------|------|------|------|----------|--------|-----|------|-----------|-----|----------|----------|----------|-----------------|
|   | MainPgm | Сору | Call | File | EXEC-SQL | DynSQL | DB2 | CICS | EXEC-CICS | IMS | EXEC-DLI | Lines-M. | CommentM | Main-Lib        |
|   | DSN8CC0 | Y    | Y    | Ν    | Υ        | Ν      | Y   | Y    | Υ         | Ν   | Ν        | 606      | 235      | DSNC10.SDSNSAMP |
|   | DSN8CC1 | Y    | Y    | Ν    | Υ        | Ν      | Y   | Y    | Υ         | Ν   | Ν        | 168      | 119      | DSNC10.SDSNSAMP |
| U | DSN8CC2 | Y    | Y    | Ν    | Υ        | Ν      | Y   | Y    | Υ         | Ν   | Ν        | 424      | 261      | DSNC10.SDSNSAMP |

#### **Programs - Load Modules**

Source - COBOL - General

#### Source - COBOL - COPY

| MainPgm | Line | COPY-Mem | COPY-Lib        | Nest |
|---------|------|----------|-----------------|------|
| DSN8CC0 | 150  | SQLCA    |                 | 1    |
| DSN8CC0 | 151  | DSN8MCC2 | DSNC10.SDSNSAMP | 1    |
| DSN8CC0 | 153  | DSN8MCCA | DSNC10.SDSNSAMP | 1    |
| DSN8CC0 | 478  | DSN8MCXX | DSNC10.SDSNSAMP | 1    |
| DSN8CC0 | 154  | DSN8MCCS |                 | 1    |
| DSN8CC0 | 155  | DSN8MCMG |                 | 1    |
| DSN8CC0 | 156  | DSN8MCMD |                 | 1    |
| DSN8CC1 | 118  | SQLCA    |                 | 1    |
| DSN8CC1 | 110  | DSN8MCC2 |                 | 1    |

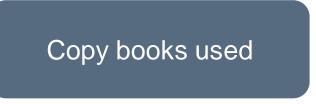

## Result of ,PGM\_Docu\_CICS '

Programs - Source - DB2 Accesses

| MainPgm | МТур | SubPgm  | ЅТур | Level | Object   | Object Typ | Action |
|---------|------|---------|------|-------|----------|------------|--------|
| DSN8CC0 | COB  | DSN8CC0 | COB  | 0     | VCONA    | TABLE/VIEW | SELECT |
| DSN8CC0 | COB  | DSN8CC1 | COB  | 1     | VCONA    | TABLE/VIEW | DELETE |
| DSN8CC0 | COB  | DSN8CC1 | COB  | 1     | VCONA    | TABLE/VIEW | INSERT |
| DSN8CC0 | COB  | DSN8CC1 | COB  | 1     | VCONA    | TABLE/VIEW | SELECT |
| DSN8CC0 | COB  | DSN8CC1 | COB  | 1     | VCONA    | TABLE/VIEW | UPDATE |
| DSN8CC0 | COB  | DSN8CC1 | COB  | 1     | VOPTVAL  | TABLE/VIEW | SELECT |
| DSN8CC0 | COB  | DSN8CC2 | COB  | 2     | VASTRDE1 | TABLE/VIEW | SELECT |
| DSN8CC0 | COB  | DSN8CC2 | COB  | 2     | VASTRDE2 | TABLE/VIEW | SELECT |
| DSN8CC0 | COB  | DSN8CC2 | COB  | 2     | VDEPMG1  | TABLE/VIEW | SELECT |
| DSN8CC0 | COB  | DSN8CC2 | COB  | 2     | VDEPT    | TABLE/VIEW | DELETE |
| DSN8CC0 | COB  | DSN8CC2 | COB  | 2     | VDEPT    | TABLE/VIEW | INSERT |
| DSN8CC0 | COB  | DSN8CC2 | COB  | 2     | VDEPT    | TABLE/VIEW | SELECT |
| DSN8CC0 | COB  | DSN8CC2 | COB  | 2     | VDEPT    | TABLE/VIEW | UPDATE |
| DSN8CC0 | COB  | DSN8CC2 | COB  | 2     | VDSPTXT  | TABLE/VIEW | SELECT |
| DSN8CC0 | COB  | DSN8CC2 | COB  | 2     | VEMP     | TABLE/VIEW | DELETE |
| DSN8CC0 | COB  | DSN8CC2 | COB  | 2     | VEMP     | TABLE/VIEW | INSERT |
| DSN8CC0 | COB  | DSN8CC2 | COB  | 2     | VEMP     | TABLE/VIEW | SELECT |
| DSN8CC0 | COB  | DSN8CC2 | COB  | 2     | VEMP     | TABLE/VIEW | UPDATE |
| DSN8CC0 | COB  | DSN8CC2 | COB  | 2     | VEMPDPT1 | TABLE/VIEW | SELECT |
| DSN8CC0 | COB  | DSN8CC2 | COB  | 2     | VOPTVAL  | TABLE/VIEW | SELECT |

Programs - Source - File Accesses

MainPgm MTyp SubPgm STyp Level DD-Name Access Method

#### JCL - DSN

Program Jobname DD-Name DSN Mem/Gen. DIS LRECL BLKSZ RECF UNIT SPACE

#### **CICS** - Transaction

| Program | CICS | GROUP    | Tran | TRANCIas | Status  | DATAloc | DATAkey | Action  |
|---------|------|----------|------|----------|---------|---------|---------|---------|
| DSN8CC0 | TS55 | DFH\$DB2 | D8CS | DFHTCL00 | ENABLED | ANY     | USER    | BACKOUT |
| DSN8CC0 | TS56 | DFH\$DB2 | D8CS | DFHTCL00 | ENABLED | ANY     | USER    | BACKOUT |

CICS transactions calling this program

DB2 Accesses

| Source - C | OBOL - Gen |           | try Poin<br>Batch p |        |           |              |          |       |          |                 |        |
|------------|------------|-----------|---------------------|--------|-----------|--------------|----------|-------|----------|-----------------|--------|
| MainPgm    | EXEC 🦣     | EXEC-CICS | EXEC-DLI            | DynSQL | EXEC-ADAE | BAS Upd:User | Upd:Date | Upd:T | Load-Mod | Main-Lib        | System |
| DSN8BC3    | 4          | N         | Ν                   | Ν      | N         |              |          |       | DSN8BC3  | DSNC10.SDSNSAMP | PROJ1  |

Programs - Source - Call Diagram

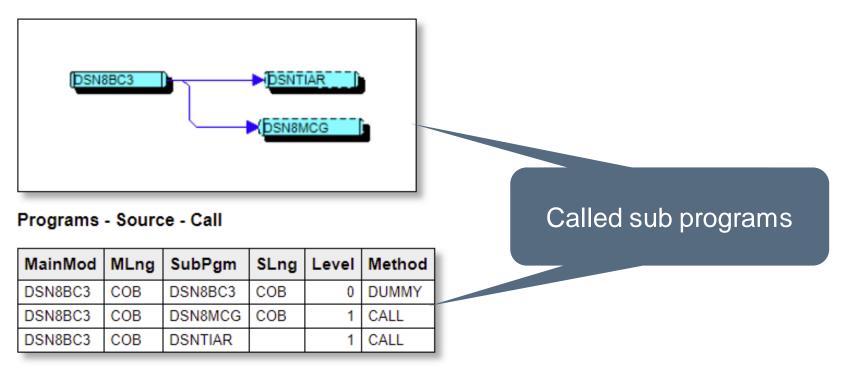

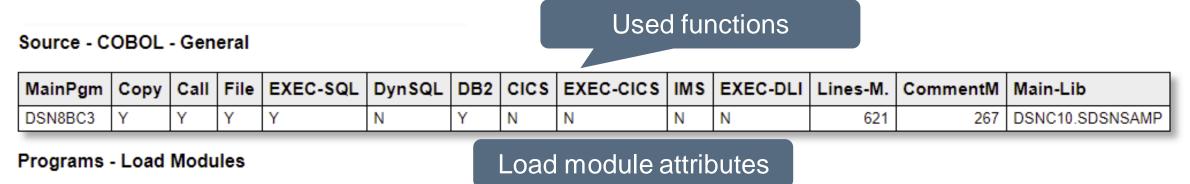

| Module  | Mod-Size | Link-Date  | LinkTime | APF | AMODE | RMODE | RENT | REUS | LoadLib                 |
|---------|----------|------------|----------|-----|-------|-------|------|------|-------------------------|
| DSN8BC3 | 26548    | 02.04.2021 | 16:24:01 | 00  | 31    | ANY   | Ν    | Ν    | DSNC10.DBCG.RUNLIB.LOAD |

Source - COBOL - COPY

| M  | ainPgm | Line | COPY-Mem | COPY-Lib | Nest | Copy Books used |
|----|--------|------|----------|----------|------|-----------------|
| DS | SN8BC3 | 239  | SQLCA    |          | 1    |                 |

#### Programs - Source - DB2 Accesses

| MainPgm | МТур | SubPgm  | ЅТур | Level | Object | Object Typ | Action  |
|---------|------|---------|------|-------|--------|------------|---------|
| DSN8BC3 | COB  | DSN8BC3 | COB  | 0     | VEMPLP | TABLE      | DECLARE |
| DSN8BC3 | COB  | DSN8BC3 | COB  | 0     | VEMPLP | TABLE/VIEW | UPDATE  |
| DSN8BC3 | COB  | DSN8BC3 | COB  | 0     | VPHONE | TABLE      | DECLARE |
| DSN8BC3 | COB  | DSN8BC3 | COB  | 0     | VPHONE | TABLE/VIEW | SELECT  |

DB2 accesses

Programs - Source - File Accesses

| MainPgm | МТур | SubPgm  | ЅТур | Level | DD-Name | Access | Method |
|---------|------|---------|------|-------|---------|--------|--------|
| DSN8BC3 | COB  | DSN8BC3 | COB  | 0     | CARDIN  | CLOSE  |        |
| DSN8BC3 | COB  | DSN8BC3 | COB  | 0     | CARDIN  | OPEN   | INPUT  |
| DSN8BC3 | COB  | DSN8BC3 | COB  | 0     | CARDIN  | READ   |        |
| DSN8BC3 | COB  | DSN8BC3 | COB  | 0     | REPORT  | CLOSE  |        |
| DSN8BC3 | COB  | DSN8BC3 | COB  | 0     | REPORT  | OPEN   | OUTPUT |
| DSN8BC3 | COB  | DSN8BC3 | COB  | 0     | REPORT  | WRITE  |        |

File Accesses

Datasets from JCL

#### JCL - DSN

#### LRECL BLKSZ RECF UNIT DD-Name DSN Mem/Gen. DIS SPACE Program Jobname DB2COB2 REPORT 23474 FB DSN8BC3 SYSH.XINFO.V4R0.DATA.DB2COB2.REPORT NCC TRK,(10,10),RLSE DSN8BC3 DB2COB2 SYSTSIN \* DSN8BC3 DB2COB2 CARDIN DB2COB2# REPORT DSN8BC3 SYSH.XINFO.V4R0.DATA.DB2COB2.REPORT NCC 23474 FB TRK,(10,10),RLSE DB2COB2# SYSTSIN DSN8BC3 DSN8BC3 DB2COB2# CARDIN \* DSN8BC3 DB2COB2T REPORT P390K.XINFO.V3R6.DATA.DB2COB2.REPORT.D&OYMD1 NCC 23474 FB TRK,(10,10),RLSE DB2COB2T SYSTSIN DSN8BC3 DSN8BC3 DB2COB2T CARDIN DSN8BC3 HJOB0029 REPORT SYSH,XINFO,V3R5,DATA,DB2COB2,REPORT NCC 23474 FB TRK,(10,10),RLSE DSN8BC3 HJOB0029 SYSTSIN \* DSN8BC3 HJOB0029 CARDIN

Dataset attributes

#### XINFO - Examples - HTML Docu Generator

## Batch Jobs using this Program

**JCL - EXEC Statements** 

| Program | Jobname  | SNr | JobStep  | Procedur | ProcStep | Prg-Orig | PARM | REGION | COND | JCL-Lib              |
|---------|----------|-----|----------|----------|----------|----------|------|--------|------|----------------------|
| DSN8BC3 | DB2COB2  | 2   | PH02CS04 |          |          | IKJEFT01 |      |        | 4,LT | SYSH.IXJC.JOBLIB     |
| DSN8BC3 | DB2COB2# | 2   | PH02CS04 |          |          | IKJEFT01 |      |        | 4,LT | SYSH.IXJC.JOBLIB     |
| DSN8BC3 | DB2COB2T | 2   | PH02CS04 |          |          | IKJEFT01 |      |        | 4,LT | SYSH.IXJC.JOBLIB     |
| DSN8BC3 | HJOB0029 | 2   | PH02CS04 |          |          | IKJEFT01 |      |        | 4,LT | SYSH.CTM.V919.JOBLIB |

Scheduler - IWS z/OS - Run Cycles + Jobs

| Jobname  | Application ID | Period | Rule Definition | IATim    | DD | DTime    |
|----------|----------------|--------|-----------------|----------|----|----------|
| DB2COB2  | XINFODB2DEMO   | DAY    |                 | 06:00:00 | 1  | 06:00:00 |
| DB2COB2T | XINFODB2DEMOT  | DAY    |                 | 06:00:00 | 1  | 06:00:00 |

JCL stored in Joblib

Scheduling information where Jobs runs

## **Impact Analysis**

This kind of report is useful before changing a program to determine the amount of work to be done

- In the example the column "DEPTNUMBER" has to be changed. We search for:
  - All programs using a variable "DEPTNUMBER"
  - All programs calling these programs
  - All DB2 tables that have a column "DEPTNUMBER"
  - All programs that are using these tables
  - All CICS transactions and/or batch jobs using these programs

## **Result of ,Impact Analysis'**

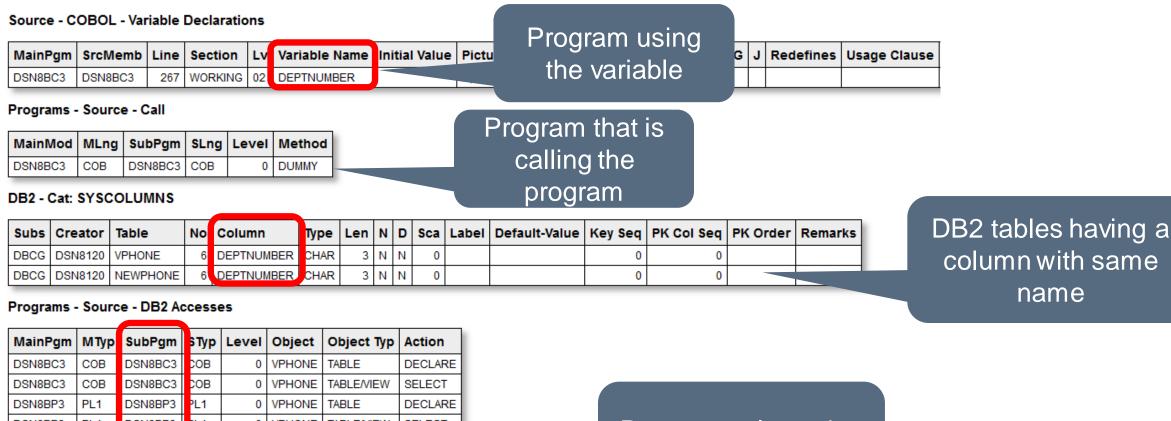

| MainPgm | МТур | SubPgm  | sтур | Level | Object | Object Typ        | Action  |
|---------|------|---------|------|-------|--------|-------------------|---------|
| DSN8BC3 | COB  | DSN8BC3 | сов  | 0     | VPHONE | TABLE             | DECLARE |
| DSN8BC3 | COB  | DSN8BC3 | сов  | 0     | VPHONE | <b>TABLE/VIEW</b> | SELECT  |
| DSN8BP3 | PL1  | DSN8BP3 | PL1  | 0     | VPHONE | TABLE             | DECLARE |
| DSN8BP3 | PL1  | DSN8BP3 | PL1  | 0     | VPHONE | TABLE/VIEW        | SELECT  |
| DSN8CP3 | PL1  | DSN8CP3 | PL1  | 0     | VPHONE | TABLE             | DECLARE |
| DSN8CP3 | PL1  | DSN8CP3 | PL1  | 0     | VPHONE | TABLE/VIEW        | SELECT  |
| DSN8IP3 | PL1  | DSN8IP3 | PL1  | 0     | VPHONE | TABLE             | DECLARE |
| DSN8IP3 | PL1  | DSN8IP3 | PL1  | 0     | VPHONE | TABLE/VIEW        | SELECT  |
| DSN8SC3 | COB  | DSN8SC3 | сов  | 0     | VPHONE | TABLE             | DECLARE |
| DSN8SC3 | COB  | DSN8SC3 | сов  | 0     | VPHONE | TABLE/VIEW        | SELECT  |
| DSN8SP3 | PL1  | DSN8SP3 | PL1  | 0     | VPHONE | TABLE             | DECLARE |
| DSN8SP3 | PL1  | DSN8SP3 | PL1  | 0     | VPHONE | TABLE/VIEW        | SELECT  |

# Programs also using this table

## **Creating HTML Docu**

If you want to create such a documentation, you need:

- A Windows '.CMD' or '.BAT' file that starts the process (optional, the BIF script can be started from PC Client with "file open")
- 2. A '.BIF' file with the BIF commands
- 3. A (encrypted) '.LGN' file with logon parameters (Userid, pwd, XINFO system)
- 4. A '.SEL' file containing the selection parameters

| Name                                   | Änderungsdatum   | Тур             | Größe |
|----------------------------------------|------------------|-----------------|-------|
| PGM_Docu_Batch.BAT                     | 16.07.2021 10:21 | Windows-Batchda | 1 KB  |
| //// PGM_Docu_Batch.BIF                | 14.07.2021 11:14 | BIF-Datei       | 2 KB  |
| PGM_Docu_Batch.sel                     | 11.06.2021 09:24 | SEL-Datei       | 1 KB  |
| ////////////////////////////////////// | 11.06.2021 08:41 | LGN-Datei       | 1 KB  |

Use the examples from our download area to understand and start your own solution

### Thanks for your attention! Do you have any questions?

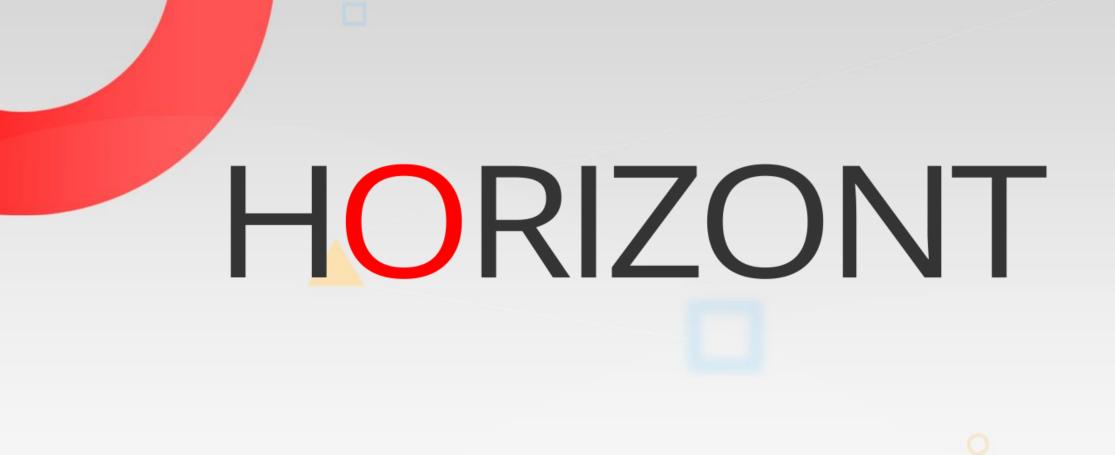

Please feel free to visit us in Munich or send an email to info@horizont-it.com